【iPadOS 17 でリフローコンテンツを閲覧している時にページ捲りが停止する問題を回避する方法】

1.iPad のホーム画面上で「設定」アイコンを選択します。

2.「設定」画面が表示されたら、左側のメニューから「Safari」を選択します。

- 3.「Safari」の設定画面のメニューから「詳細」を選択します。
- 4.「詳細」画面のメニューから「機能フラグ」を選択します。
- 5.表示された「WebKit 機能フラグ」の中から「GPU Process: Canvas Rendering」を見つけ、 それを OFF に切り替えます。

(下の図の赤枠の項目を OFF に切り替えます。)

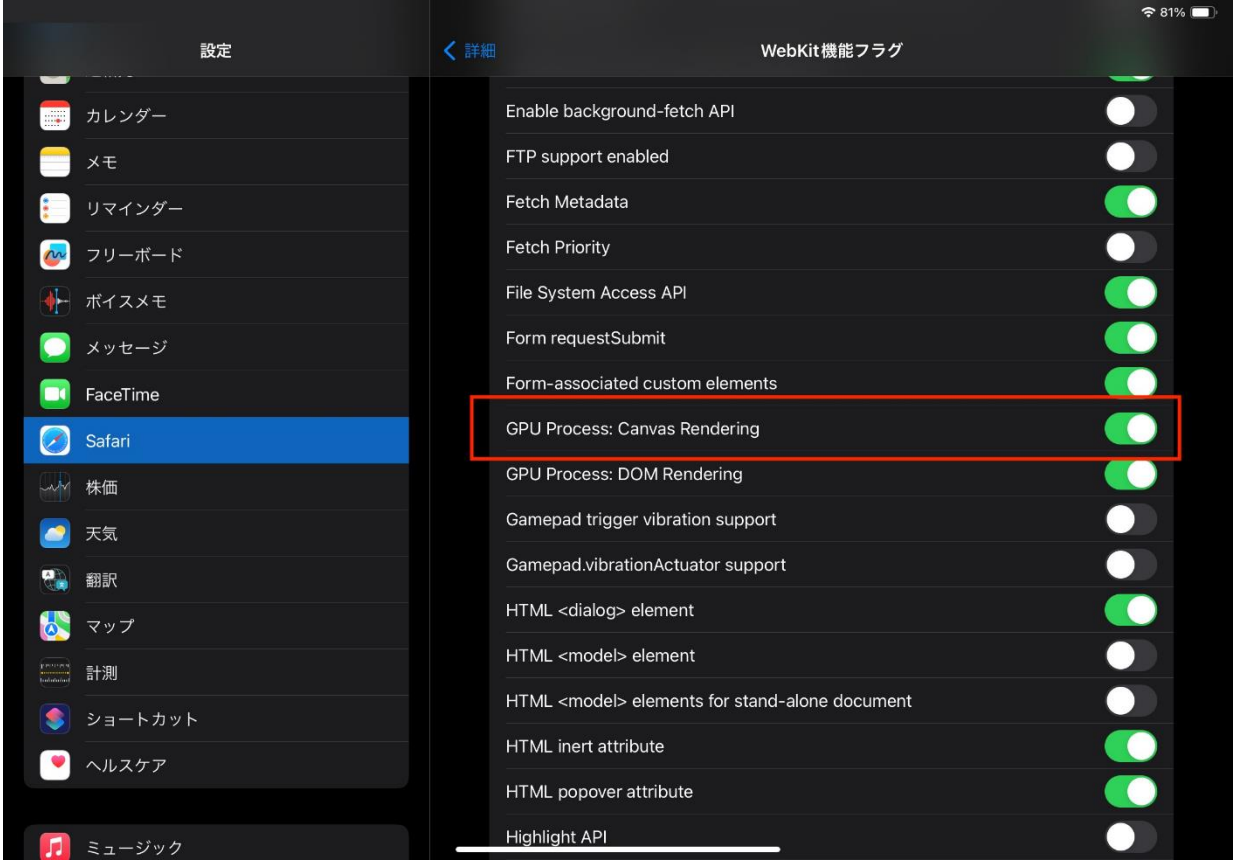